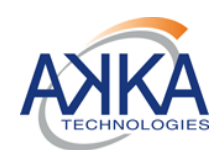

### **CDPP**

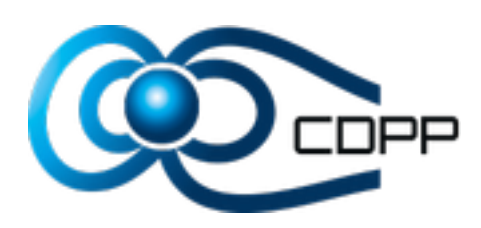

**AKKA Technologies**

**CDPP-MU-31000-578-AKKA**

Edition : 01 Date : 07/02/2017 Révision : 00 Date : 07/02/2017 Réf. : CDPP-MU-31000-578-AKKA MT : X Code diffusion : E

# **MANUEL D'INSTALLATION ET D'UTILISATION**

# **CHAINE DE TRAITEMENT DES FOOTPRINTS**

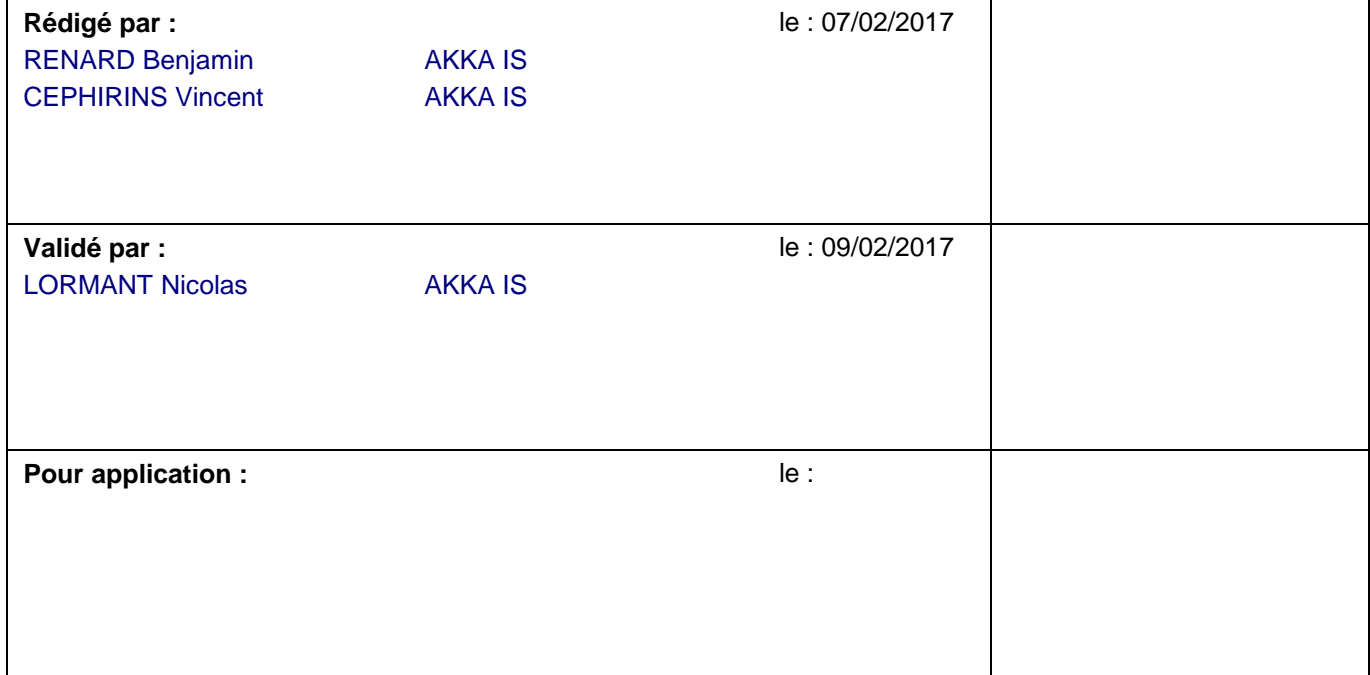

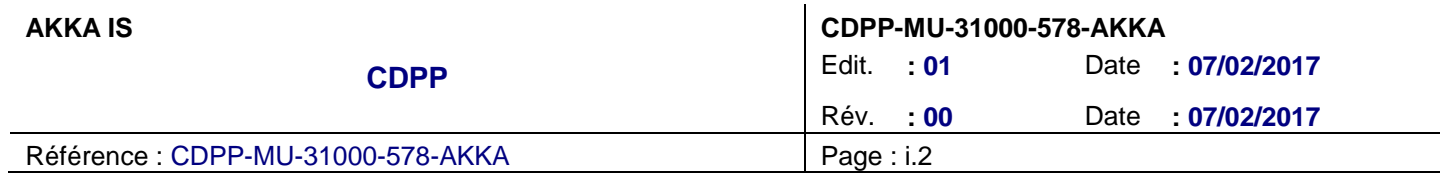

### **BORDEREAU D'INDEXATION**

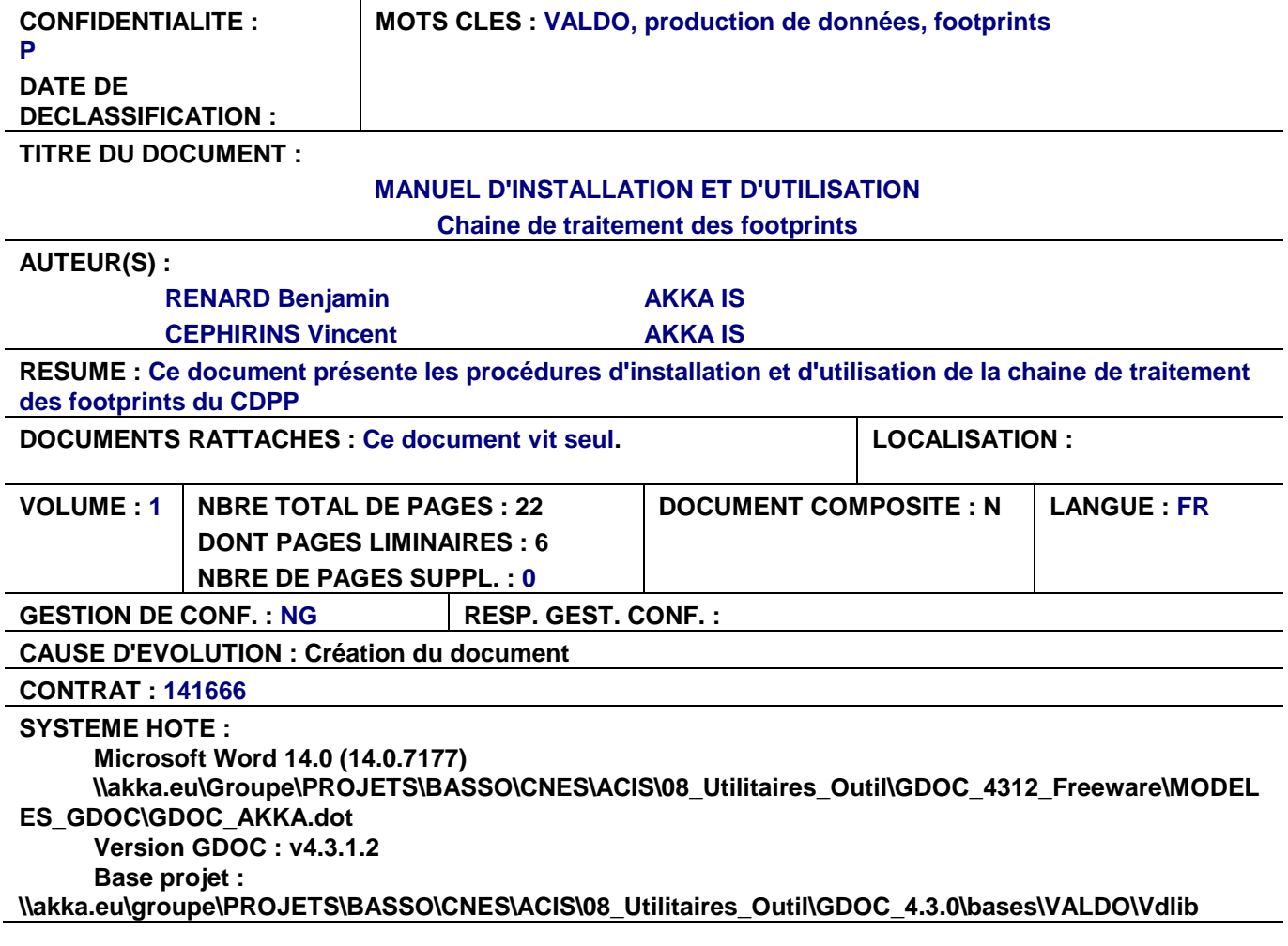

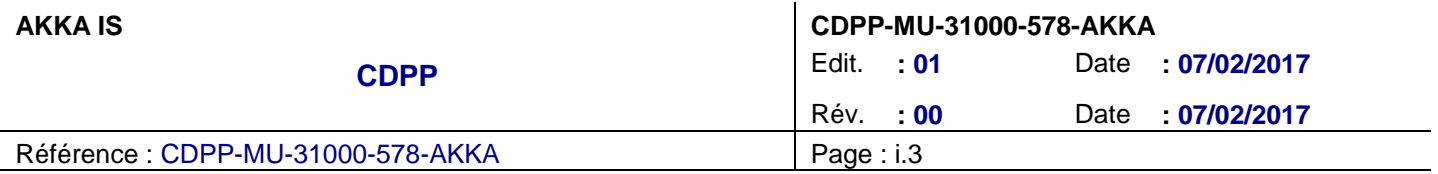

# **DIFFUSION INTERNE**

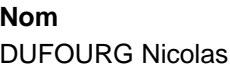

DNO/SC/ED 923

**Nom Sigle Bpi Observations**

# **DIFFUSION EXTERNE**

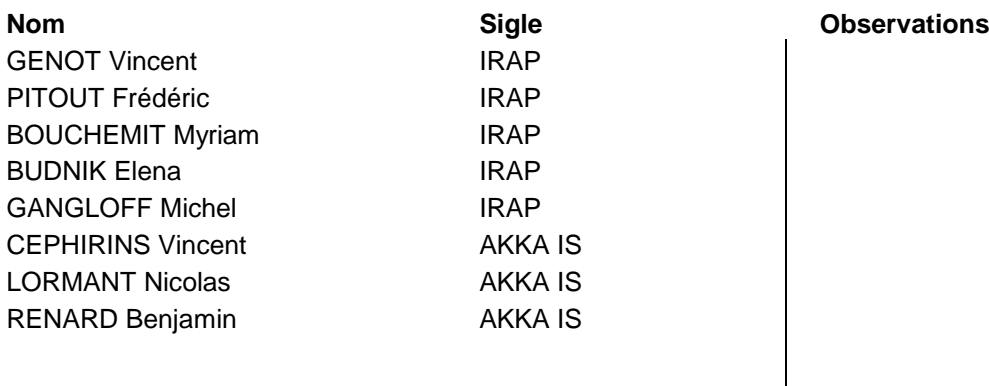

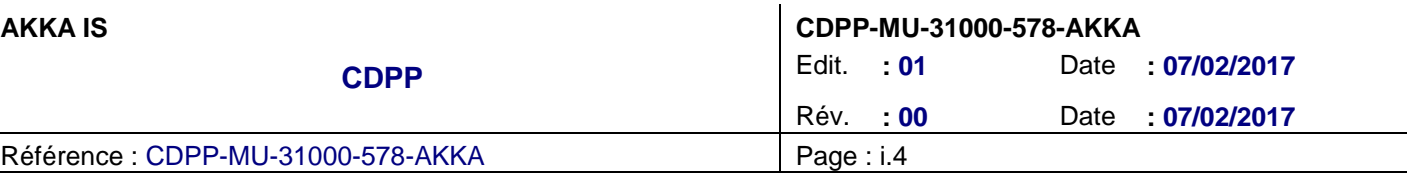

# **MODIFICATION**

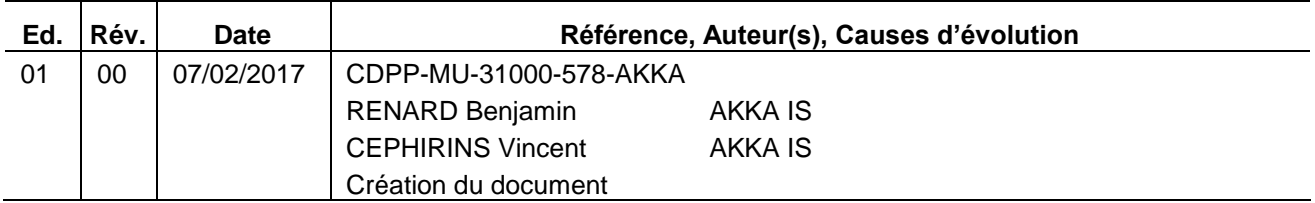

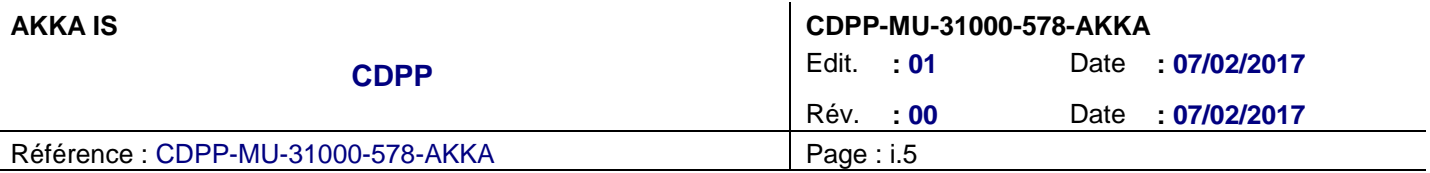

# **SOMMAIRE**

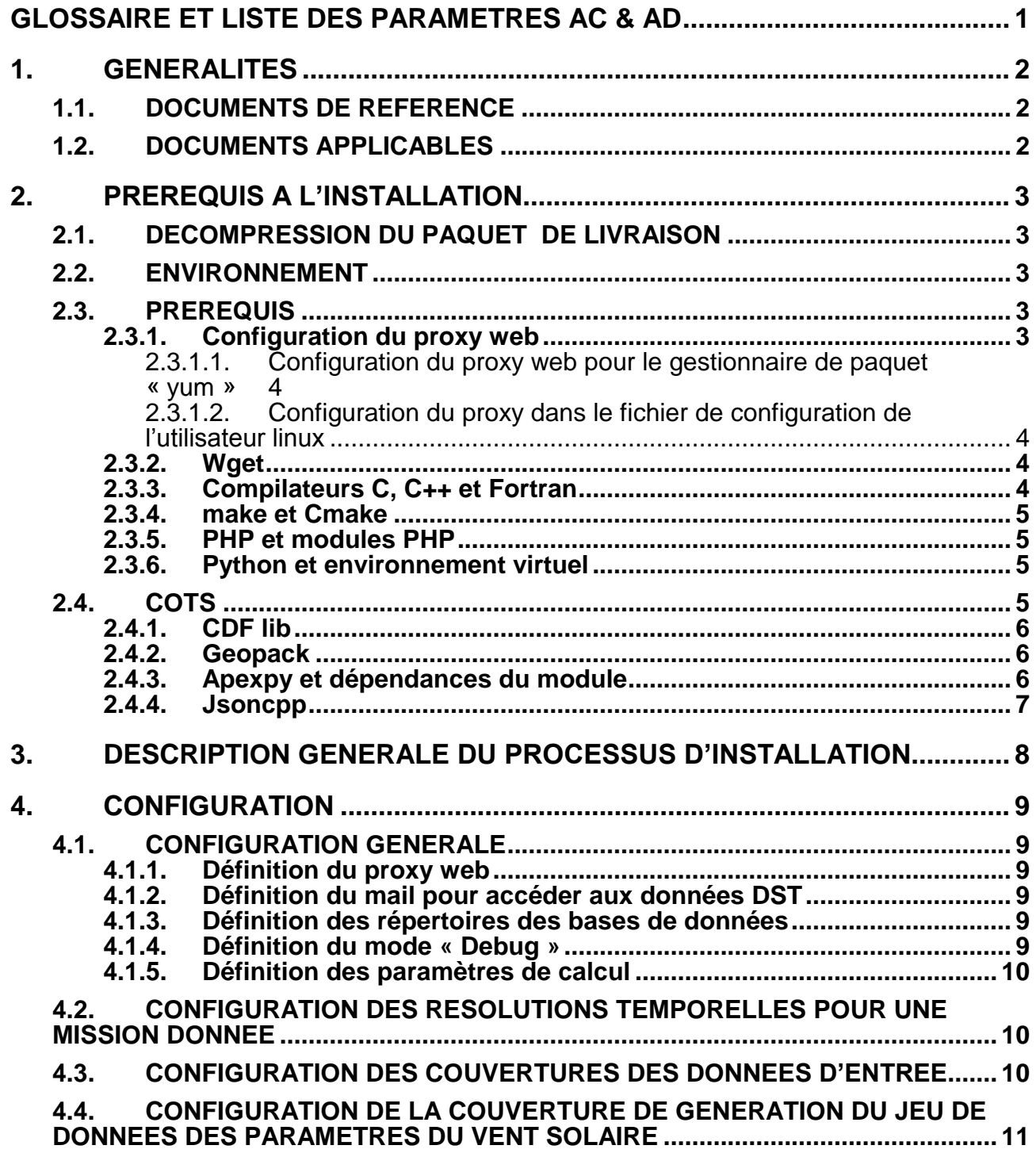

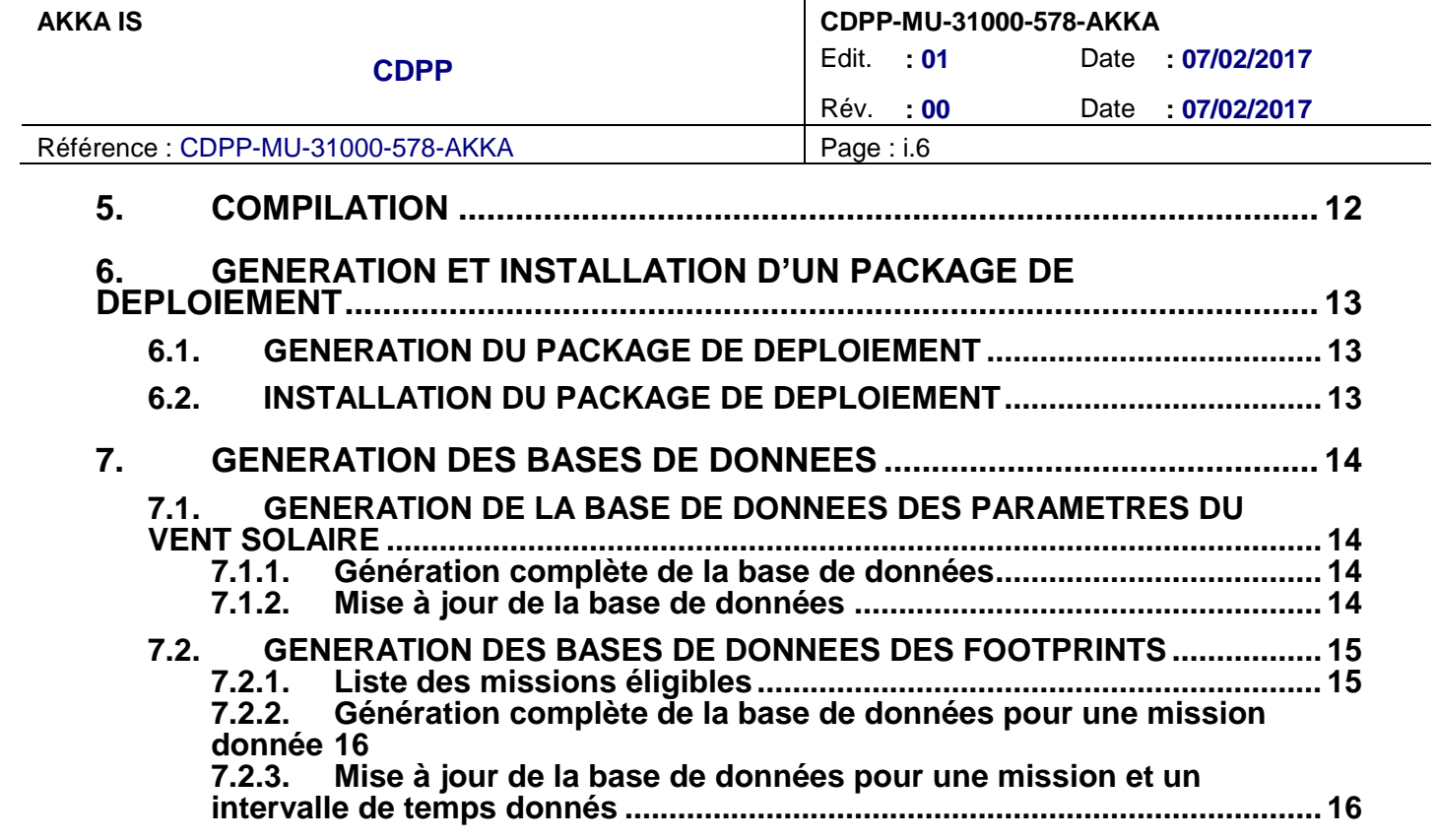

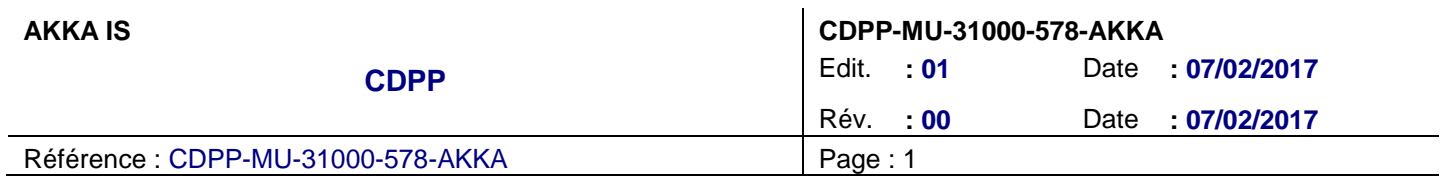

# **GLOSSAIRE ET LISTE DES PARAMETRES AC & AD**

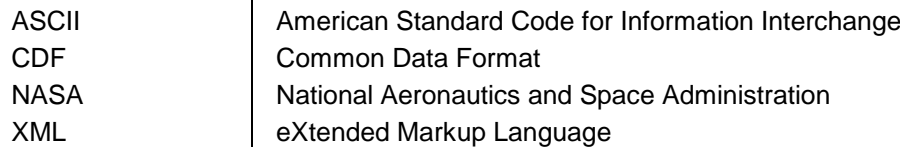

**Liste des paramètres AC :**

**Liste des paramètres AD :**

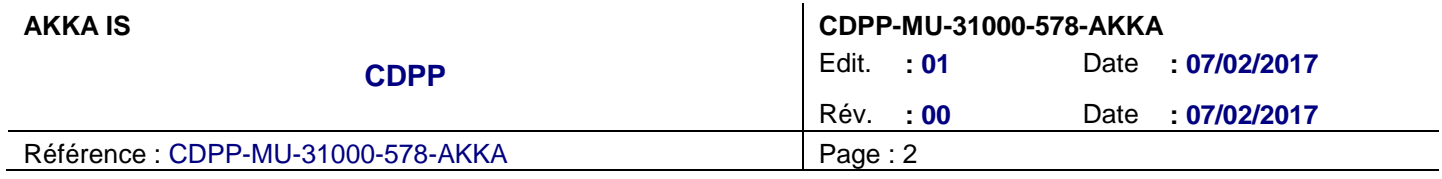

### **1. GENERALITES**

#### **1.1. DOCUMENTS DE REFERENCE**

DR1 Interfaces specifications 3DView BEIGBEDER Laurent, CAUSSARIEU Stéphane, 21/07/2016, Édit. 01, Rév. 00 **CDPP-IF-32600-534-GFI**

### **1.2. DOCUMENTS APPLICABLES**

- DA1 Spécifications pour la génération de fichiers d'empreintes ionosphériques d'orbites de satellites PITOUT Frédéric, MARCHAUDON Aurélie, BLELLY Pierre-Louis, 26/10/2016, Édit. 01, Rév. 00 **CDPP-ST-31200-574-IRAP**
- DA2 CCTP VALDO Travaux complémentaires 2016 production de données DUFOURG Nicolas, 27/10/2016, Édit. 1, Rév. 0 **CDPP-CT-31200-560-CNES**

# <span id="page-8-0"></span>**2. PREREQUIS A L'INSTALLATION**

### **2.1. DECOMPRESSION DU PAQUET DE LIVRAISON**

La chaine de traitement des footprints est livrée sous forme d'une archive compressée « tar.gz », nommée de la manière suivante : « footprints\_v<A\_B\_C>.tar.gz » (« <A\_B\_C> » représentant le numéro de version).

Il est donc demandé, dans un premier temps, de décompresser cette archive.

Dans la suite de ce document, nous noterons « <ROOT DIR> » le répertoire dans lequel cette archive sera décompressée.

tar xzf footprints v<A B C>.tar.gz -C <ROOT DIR>

<span id="page-8-2"></span>Cette ligne de commande aura pour effet de créer le répertoire « <ROOT\_DIR>/footprints\_V<A\_B\_C> », qui sera noté « <FOOTPRINTS\_DIR> » dans la suite du document.

### **2.2. ENVIRONNEMENT**

<span id="page-8-3"></span>La chaine de traitement des « footprints » a été conçue de manière à fonctionner sur un environnement Linux CentOS 6.4 (32 bits ou 64 bits).

#### **2.3. PREREQUIS**

<span id="page-8-1"></span>Cette section présente les paquets nécessaires à l'installation de la chaine de traitement des « footprints ».

#### **2.3.1. Configuration du proxy web**

Cette section n'est applicable que si l'accès au web sur votre machine se fait via un serveur proxy.

Si tel est le cas, nous considérons que :

- L'hôte du serveur proxy est : <proxy\_host>
- Le port du serveur proxy est : <proxy\_port>
- L'utilisateur rattaché au serveur de proxy est : <proxy\_username>
- Le mot de passe lié à <proxy\_username> est : <proxy\_password>

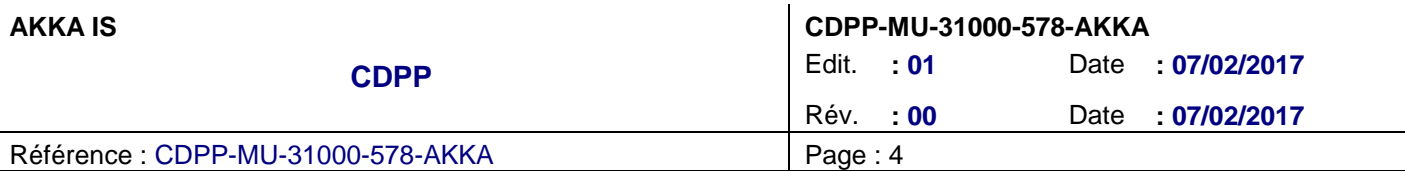

#### **2.3.1.1. Configuration du proxy web pour le gestionnaire de paquet « yum »**

Cette configuration s'effectue dans le fichier « /etc/yum.conf » :

```
sudo vi /etc/yum.conf
```
Les lignes suivantes sont à ajouter et à renseigner:

```
# The proxy server - proxy server:port number
proxy=http://<proxy_host>:<proxy_port>
# The account details for yum connections
proxy_username=<proxy_username>
proxy_password=<proxy_password>
```
#### **2.3.1.2. Configuration du proxy dans le fichier de configuration de l'utilisateur linux**

Cette configuration s'effectue dans le fichier « ~/.bashrc » :

vi ~/.bashrc

Les lignes suivantes sont à ajouter et à renseigner:

```
export http_proxy=http://<proxy_username>:<proxy_password>@<proxy_host>:<proxy_port>
export https_proxy=https://<proxy_username>:<proxy_password>@<proxy_host>:<proxy_port>
```
Enfin, veuillez « sourcer » ce fichier :

 $. \sim /$ .bashrc

#### **2.3.2. Wget**

Les données d'entrée de la chaine de traitement sont récupérées via l'utilisation de « wget ».

Veuillez taper la commande suivante pour l'installer :

sudo yum install wget

### **2.3.3. Compilateurs C, C++ et Fortran**

Le compilateur C (Gcc version 4.4.7 ou supérieure) doit être installé :

```
sudo yum install wget
```
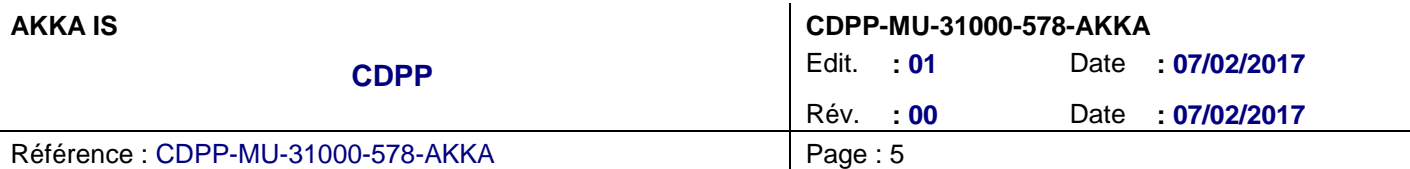

Les supports pour C++ et GFortran doivent également être installés :

```
sudo yum install gcc-c++
sudo yum install gcc-gfortran
```
Enfin, un lien symbolique vers la bibliothèque "gfortran » doit être ajouté :

• Pour une distribution 32 bits:

```
sudo ln -s /usr/lib/libgfortran.so.3.0.0 /usr/lib/libgfortran.so
```
Pour une distribution 64 bits:

```
sudo ln -s /usr/lib64/libgfortran.so.3.0.0 /usr/lib64/libgfortran.so
```
#### **2.3.4. make et Cmake**

La compilation des modules C, C++ et Fortran s'effectuent via l'utilisation de « make » (version minimale 3.81) et « cmake » (version minimale 2.6) :

sudo yum install make sudo yum install cmake

#### **2.3.5. PHP et modules PHP**

L'exécution de certains scripts de la chaine de traitement nécessite l'installation de PHP (version minimale 5.3.3) et des modules « SOAP » et « XML » :

```
sudo yum install php
sudo yum install php-soap php-xml
```
#### **2.3.6. Python et environnement virtuel**

L'exécution de certains scripts de la chaine de traitement nécessite l'installation de Python (version minimale 2.6.6), de « PIP » et de « virtualenv » :

```
sudo -E yum install python-devel python-setuptools
sudo -E easy install pip
sudo -E pip install --upgrade pip
sudo -E pip install virtualenv
```
#### **2.4. COTS**

Les différents COTS utilisés par la chaine de traitement sont fournis dans le répertoire « <FOOTPRINTS\_DIR>/COTS » (cf. [§2.1\)](#page-8-0).

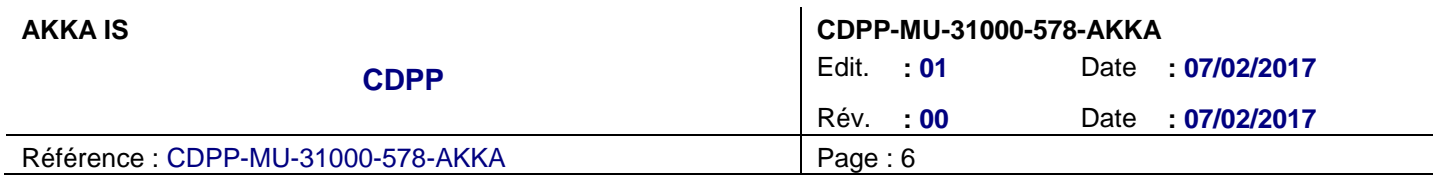

### **2.4.1. CDF lib**

Cette bibliothèque est utilisée pour créer / lire des fichiers au format CDF.

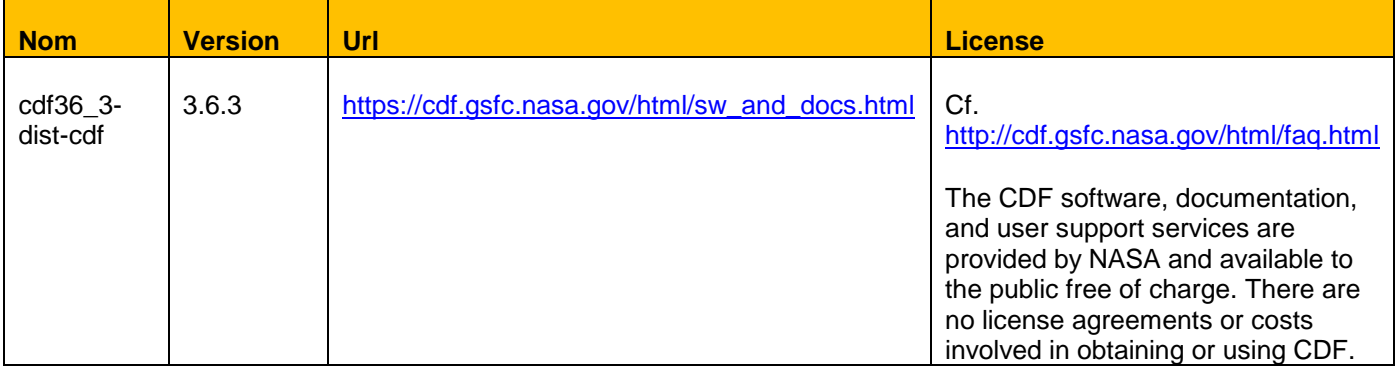

### **2.4.2. Geopack**

Cette bibliothèque est utilisée afin de procéder au calcul du champ magnétique et des projections le long des lignes de champs magnétiques.

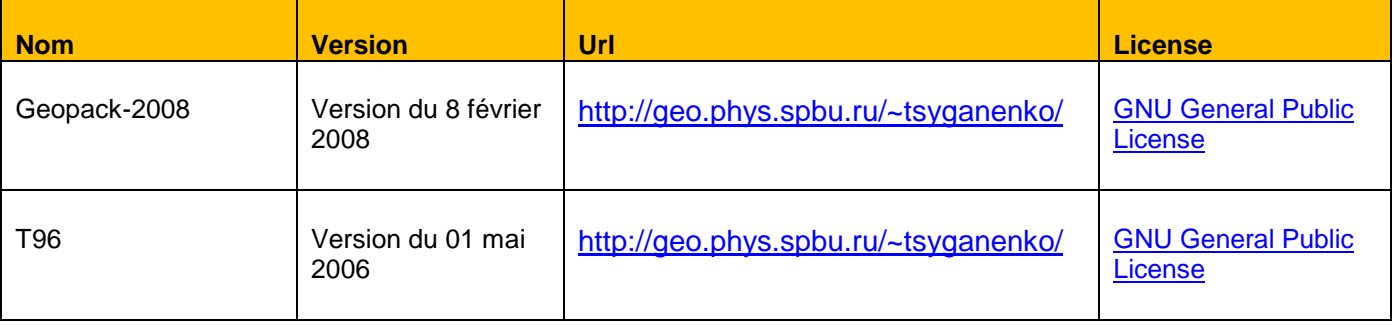

### **2.4.3. Apexpy et dépendances du module**

Cette bibliothèque est utilisée afin de fournir les footprints calculés dans le système de coordonnées « Quasi-Dipôle ».

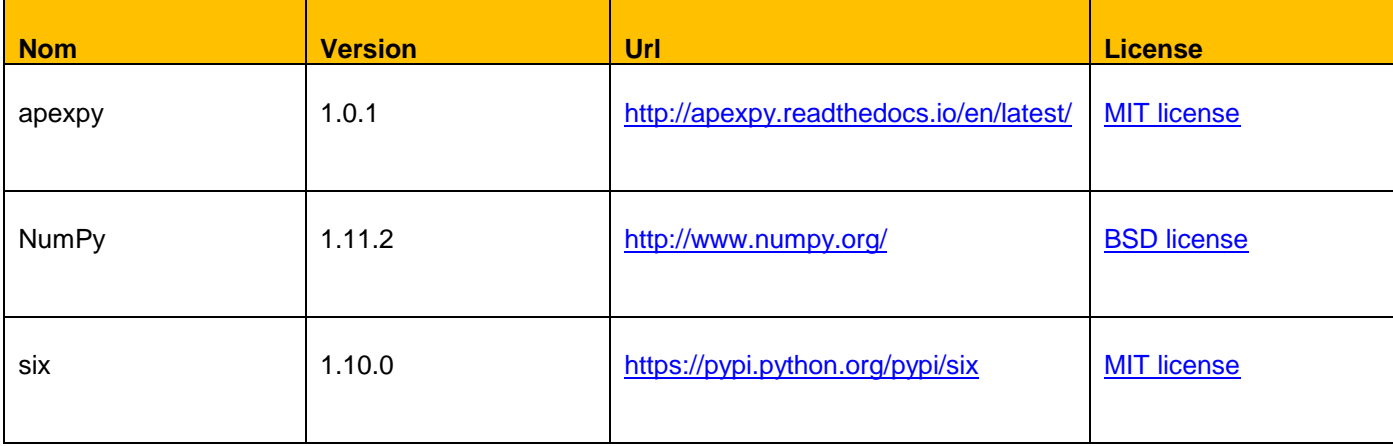

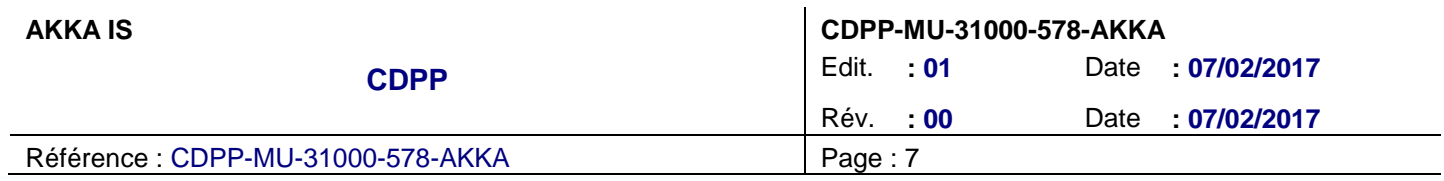

### **2.4.4. Jsoncpp**

Cette bibliothèque est utilisée afin de parser les données fournies au format JSON dans les différents modules C++ constituants la chaine de traitement.

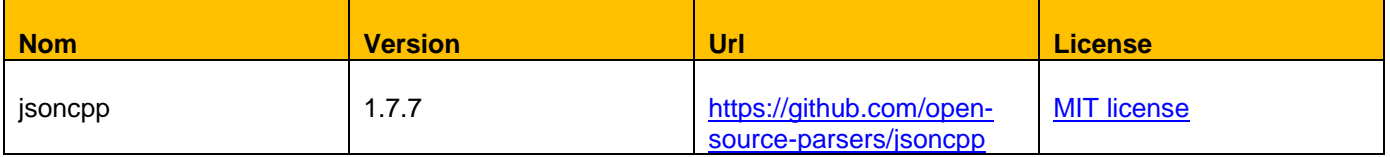

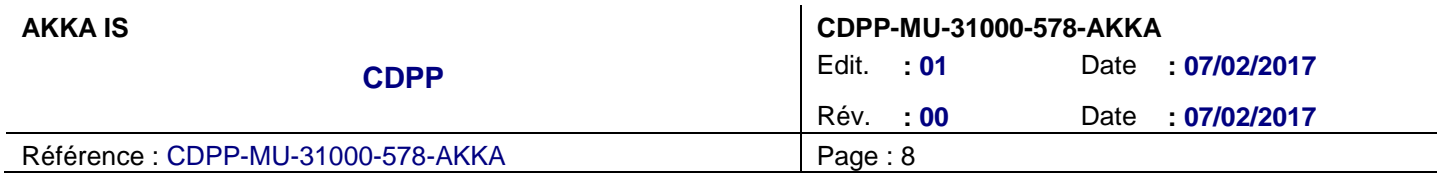

# **3. DESCRIPTION GENERALE DU PROCESSUS D'INSTALLATION**

Les différentes étapes à respecter lors d'une installation sont les suivantes :

- Etape 1 : Mise à jour du fichier de configuration, cf. [§4,](#page-14-0)
- Etape 2 : Compilation des COTS et des différents composants, cf. [§5,](#page-17-0)
- Etape 3 : Génération d'un package de déploiement, cf. [§6.1,](#page-18-0)
- Etape 4 : Installation du package de déploiement sur la machine cible, cf. [§6.2.](#page-18-1)

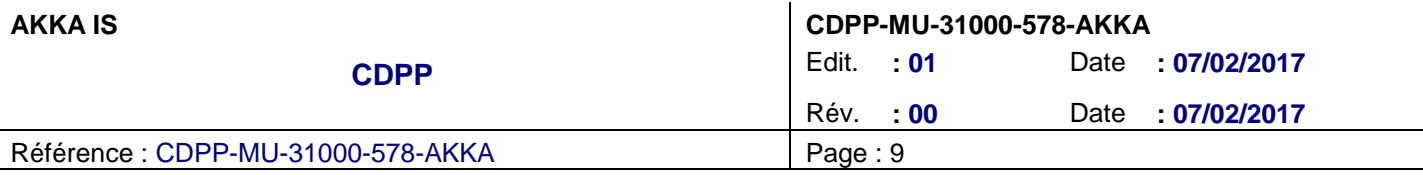

### <span id="page-14-0"></span>**4. CONFIGURATION**

### **4.1. CONFIGURATION GENERALE**

La configuration générale de la chaine de traitement est contenue dans le fichier « <FOOTPRINTS\_DIR>/config/footprints.cfg » (cf. [§2.1\)](#page-8-0).

Ce fichier se présente sous la forme d'un fichier ASCII définissant un ensemble de clés / valeurs.

Les paramètres pouvant être modifiés sont décrits ci-dessous (la modification des autres paramètres étant très fortement déconseillée).

#### **4.1.1. Définition du proxy web**

Dans l'éventualité où l'accès au web sur votre machine se fait via un serveur proxy, dé commentez les paramètres du proxy et renseignez les de la manière suivante (cf. [§2.3.1\)](#page-8-1) :

# [PROXY] ######### PROXY\_HOST=<proxy\_host> PROXY\_PORT=<proxy\_port> PROXY\_USER=<proxy\_username> PROXY\_PWD=<proxy\_password>

#### **4.1.2. Définition du mail pour accéder aux données DST**

<span id="page-14-1"></span>L'accès aux données de l'indice DST nécessite la définition d'une adresse mail. Cette adresse mail doit être définie au niveau de la clé « MAIL\_DST » du fichier de configuration.

#### **4.1.3. Définition des répertoires des bases de données**

Les répertoires de destination des bases de données générées par la chaine de traitement peuvent être modifiés au niveau des clés « DATASETS\_PATH », « DATASETS\_SW\_PARAMETERS\_PATH » et « DATASETS\_FOOTPRINTS\_PATH ».

#### **4.1.4. Définition du mode « Debug »**

L'activation du mode « Debug » donne accès à un mode plus « verbeux » lors de l'exécution des différents scripts de la chaine de traitement.

Pour l'activer, veuillez positionner la valeur de la clé « DEBUG\_MODE » à « true ».

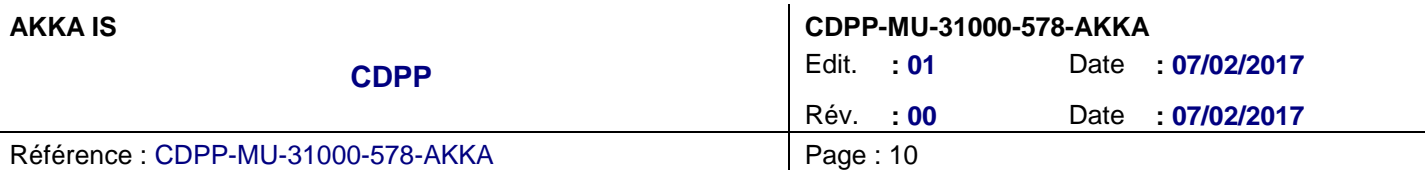

#### **4.1.5. Définition des paramètres de calcul**

<span id="page-15-1"></span>La résolution temporelle de la base de footprints, pour une mission donnée, est fournie par le fichier décrit dans [§4.2.](#page-15-0)

Dans l'éventualité où une mission n'est pas définie dans ce fichier, une valeur par défaut sera utilisée. Cette valeur par défaut est portée par la clé « DEFAULT\_RESOLUTION » (unité : minutes).

La base de données des paramètres du vent solaire est constituée à partir des paramètres suivants :

- « MOY\_TIME » (unité : minutes) : définition de la fenêtre utilisée pour le calcul de la moyenne glissante appliquée,
- « DEFAULT\_THRESHOLD » (unité : minutes) : définition de l'intervalle de temps à partir duquel une absence de données ne sera pas interpolée, mais utilisera les valeurs par défaut définies ci-dessous,
- « DST\_DEFAULT » (unité : nT) : valeur par défaut à utiliser pour l'indice DST lorsqu'une absence de données supérieure à « DEFAULT\_THRESHOLD » est détectée,
- « PSW\_DEFAULT » (unité : nPa) : valeur par défaut à utiliser pour la pression du vent solaire lorsqu'une absence de données supérieure à « DEFAULT\_THRESHOLD » est détectée,
- « BX\_DEFAULT », « BY\_DEFAULT » et « BZ\_DEFAULT » (unité : nT) : valeur par défaut à utiliser pour les composantes du champ magnétique IMF lorsqu'une absence de données supérieure à « DEFAULT\_THRESHOLD » est détectée.

#### <span id="page-15-0"></span>**4.2. CONFIGURATION DES RESOLUTIONS TEMPORELLES POUR UNE MISSION DONNEE**

La constitution de la base de données des footprints, pour une mission donnée, se fait à partir de la définition d'une résolution temporelle.

Le fichier de configuration (format « csv ») « <FOOTPRINTS\_DIR>/config/resolutions.csv » (cf. [§2.1\)](#page-8-0) permet la définition de ces résolutions temporelles (à noter qu'en cas d'absence d'une mission dans ce fichier, la résolution par défaut sera utilisée, cf. [§4.1.5\)](#page-15-1).

Ce fichier contient les deux colonnes suivantes :

- « pattern » : le pattern du nom de la mission, sous forme d'une expression régulière (par exemple le pattern « AE-\*[ABCD] » désignera les missions « AE-A », « AE-B », « AE-C » et « AE-D »),
- « resolution » : la résolution en minutes à appliquer.

### **4.3. CONFIGURATION DES COUVERTURES DES DONNEES D'ENTREE**

La constitution de la base de données des paramètres du vent solaire s'appuie sur l'utilisation des données d'entrée suivantes :

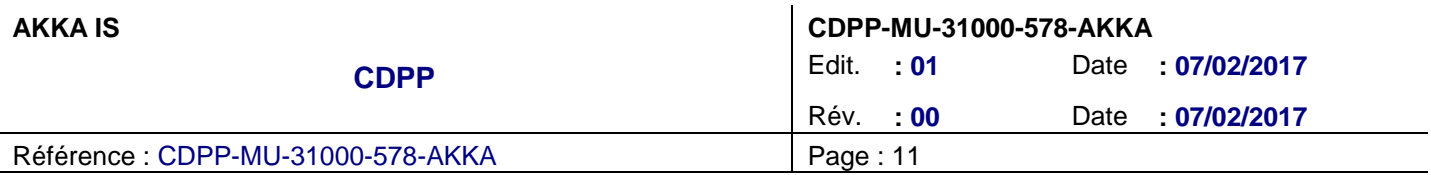

 Les données OMNI à 1 minute de résolution : [http://spdf.gsfc.nasa.gov/pub/data/omni/high\\_res\\_omni/monthly\\_1min](http://spdf.gsfc.nasa.gov/pub/data/omni/high_res_omni/monthly_1min)

l.

Les données du « Geomagnetic Data Service » de Kyoto :<http://wdc.kugi.kyoto-u.ac.jp/dstae/index.html>

Les couvertures temporelles de ces données doivent être indiquées dans le fichier de configuration :

- « OMNI\_DATA\_START », représentant le mois à partir duquel des données OMNI existent. Il doit être renseigné sous le format « YYYYmm ».
- « OMNI DATA STOP », représentant le mois à partir duquel il n'y a plus de données OMNI. Il doit être renseigné sous le format « YYYYmm ».
- « DST\_DATA\_START », représentant le mois à partir duquel des données DST existent. Il doit être renseigné sous le format « YYYYmm ».
- « DST\_DATA\_STOP », représentant le mois à partir duquel il n'y a plus de données DST. Il doit être renseigné sous le format « YYYYmm ».

<span id="page-16-0"></span>En dehors de ces intervalles de définition, les données par défaut des paramètres seront utilisées par le système (cf. [§4.1.5\)](#page-15-1).

### **4.4. CONFIGURATION DE LA COUVERTURE DE GENERATION DU JEU DE DONNEES DES PARAMETRES DU VENT SOLAIRE**

La couverture temporelle de génération du jeu de données des paramètres du vent solaire est définie à partir des paramètres suivants :

- « DATASETS\_SW\_PARAMETERS\_START\_YEAR », représentant l'année de début de génération du jeu de données (sous le format « YYYY »).
- « DATASETS SW\_PARAMETERS\_STOP\_YEAR », représentant l'année de fin de génération du jeu de données (sous le format « YYYY »).

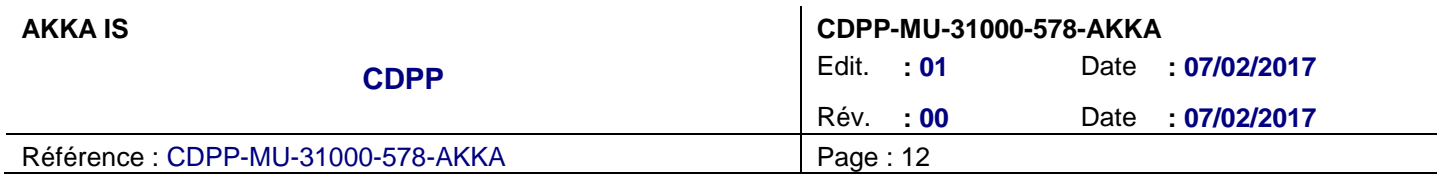

### <span id="page-17-0"></span>**5. COMPILATION**

Note : Nous supposons que l'étape de configuration (cf. [§4\)](#page-14-0) a été effectuée au préalable.

Le paquet de livraison de la chaine de traitement fournit un script unique permettant la compilation de la chaine de traitement.

Pour se faire, veuillez exécuter les commandes suivantes :

cd <FOOTPRINTS\_DIR> ./build\_all.sh

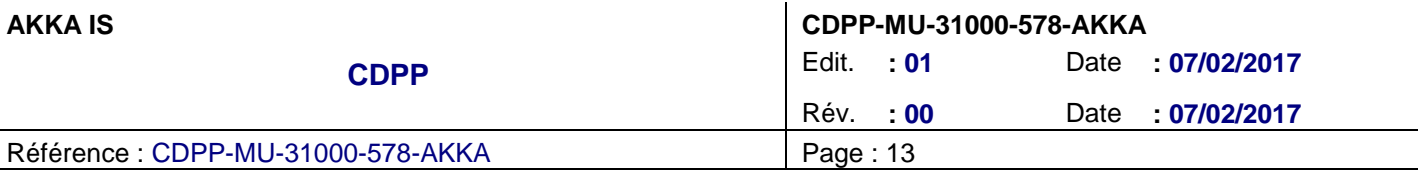

### **6. GENERATION ET INSTALLATION D'UN PACKAGE DE DEPLOIEMENT**

Un package de déploiement correspond à une archive compressée « tar.gz », portant le nom « footprints\_package\_V<A\_B\_C>.tar.gz ».

<span id="page-18-0"></span>Ce package ne contiendra que l'ensemble des binaires, des scripts, des fichiers de configuration et de l'environnement virtuel Python, nécessaires à l'exécution de la chaine de traitement.

### **6.1. GENERATION DU PACKAGE DE DEPLOIEMENT**

Note : Nous supposons que l'étape de compilation (cf. [§5\)](#page-17-0) a été effectuée au préalable.

L'exécution du script « make\_package.sh » permet de constituer un package de déploiement de la chaine de traitement des footprints :

<span id="page-18-1"></span>cd <FOOTPRINTS\_DIR> ./make\_package.sh

### **6.2. INSTALLATION DU PACKAGE DE DEPLOIEMENT**

Note : Nous supposons que l'étape de génération du package de déploiement (cf. [§6.1\)](#page-18-0) a été effectuée au préalable.

Ce package peut être installé :

- Sur la machine courante, mais dans un répertoire différent à celui utilisé pour la compilation,
- Sur une autre machine, avec tout de même les règles suivantes :
	- o L'environnement doit être similaire à celui de la machine sur laquelle la compilation a été effectuée (cf. [§2.2\)](#page-8-2),
	- o Les prérequis décrits dans [§2.3](#page-8-3) doivent être respectés.

En supposant que le répertoire de déploiement choisi est « <DEPLOY\_DIR> », veuillez exécuter la commande suivante :

tar xzf footprints package V<A B C>.tar.gz -C <DEPLOY DIR>

Cette commande aura pour effet de créer le répertoire « <DEPLOY\_DIR>/footprints » contenant l'ensemble des éléments constituants la chaine de traitement.

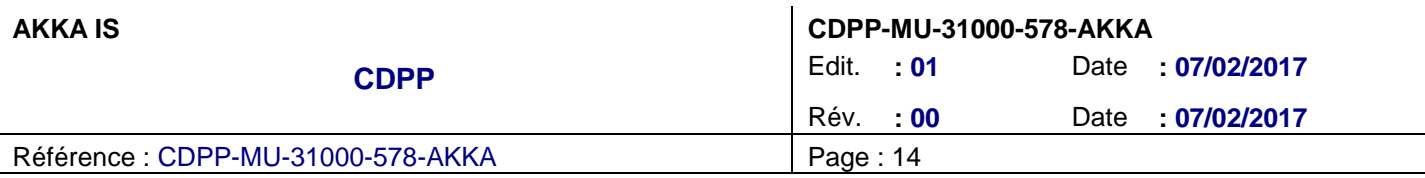

# <span id="page-19-0"></span>**7. GÉNÉRATION DES BASES DE DONNÉES**

### **7.1. GENERATION DE LA BASE DE DONNEES DES PARAMETRES DU VENT SOLAIRE**

#### **7.1.1. Génération complète de la base de données**

Le script « generateAllSWParameters.sh » permet de générer la totalité de la base de données des paramètres du vent solaire, sur l'intervalle de temps défini dans le fichier de configuration (cf. [§4.4\)](#page-16-0).

Il s'utilise de la manière suivante :

<DEPLOY\_DIR>/scripts/generateAllSWParameters.sh

La génération s'effectuera par année.

<span id="page-19-1"></span>Note : Les fichiers de la base de données sont générés dans le répertoire défini dans le fichier de configuration (cf. [§4.1.3\)](#page-14-1).

#### **7.1.2. Mise à jour de la base de données**

Le script « launchSWParameters » permet de générer la base de données des paramètres du vent solaire sur un intervalle de temps donné, et donc d'effectuer une mise à jour de la base.

La commande suivante permet d'afficher l'aide concernant l'utilisation de ce script :

```
<DEPLOY_DIR>/scripts/launchSWParameters -h
```
La sortie suivante s'affiche :

launchSWParameters period[:[period]] period : yyyy[mm] or yyyy[qqq] or yyyy[Snn] or @timestamp

Voici quelques exemples de définition de la période sur laquelle la mise à jour doit s'effectuer :

- « 2000 » : la génération s'effectuera sur l'année 2000,
- « 2000:2001 » : la génération s'effectuera sur les années 2000 et 2001,
- « 200001 » : la génération s'effectuera sur le mois de janvier de l'année 2000,
- « 200001:200203 » : la génération s'effectuera entre le mois de janvier de l'année 2000 au mois de mars de 2002.

Ainsi, pour effectuer une mise à jour de la base pour le mois de janvier 2017, la commande suivante est utilisée :

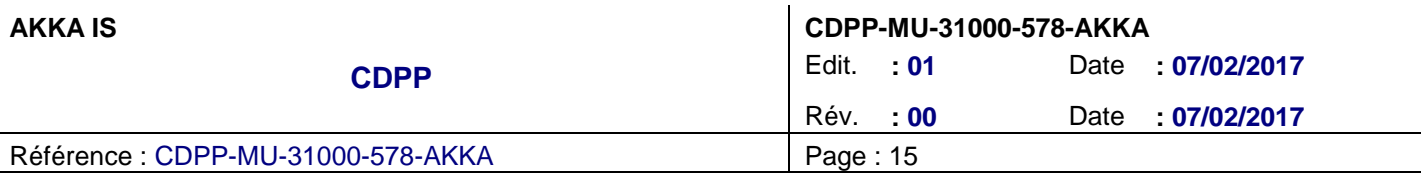

<DEPLOY\_DIR>/scripts/launchSWParameters 201701

Notes :

- Les fichiers de la base de données sont générés dans le répertoire défini dans le fichier de configuration (cf. [§4.1.3\)](#page-14-1),
- Les éventuels fichiers existants de la base sont « écrasés » par les nouveaux fichiers générés.

### **7.2. GENERATION DES BASES DE DONNEES DES FOOTPRINTS**

Le script « launchFootprints » est utilisé pour constituer les bases de données des footprints.

Note : La constitution de la base de données des paramètres du vent solaire (cf. [§7.1\)](#page-19-0) est un prérequis à la constitution des bases de données des footprints.

La commande suivante permet d'afficher l'aide concernant l'utilisation de ce script :

```
<DEPLOY_DIR>/scripts/launchFootprints -h
```
La sortie suivante s'affiche :

launchFootprints <sat> [date[:[date]]]

sat : Spacecraft

date : yyyy[mm[dd]] or yyyy[qqq] or yyyy[Snn] or @timestamp

#### **7.2.1. Liste des missions éligibles**

L'exécution du script « launchFootprints » sans paramètre d'entrée aura pour effet d'afficher la liste des missions éligibles pour la génération d'une base de données des footprints.

<DEPLOY\_DIR>/scripts/launchFootprints

La sortie suivante s'affiche :

```
…
[INFO] List of spacecrafts
[INFO] <spacecraft> (<naidid>), <startTime> - <stopTime>, <frame>
[INFO] Initialize 3DView services
[INFO] Search spacecraft
ACE ( -92) 1997-08-27T02:00:00.000+02:00 - 2017-02-13T01:12:00.000+01:00, 3
AMPTE/IRM ( -115200) 1984-09-12T02:12:00.000+02:00 - 1986-08-30T10:00:00.000+02:00, 2
CHAMP ( -128405) 2000-11-09T01:10:00.000+01:00 - 2010-10-10T02:00:00.000+02:00, 2
Chandra-1 ( -151) 1999-08-07T09:31:04.000+02:00 - 2016-06-13T02:00:00.000+02:00, 2
CLUSTER1 ( -183) 2000-08-22T02:18:30.000+02:00 - 2020-01-01T00:44:30.000+01:00, 3
CLUSTER2 ( -185) 2000-08-22T02:18:30.000+02:00 - 2020-01-01T00:44:30.000+01:00, 3
```
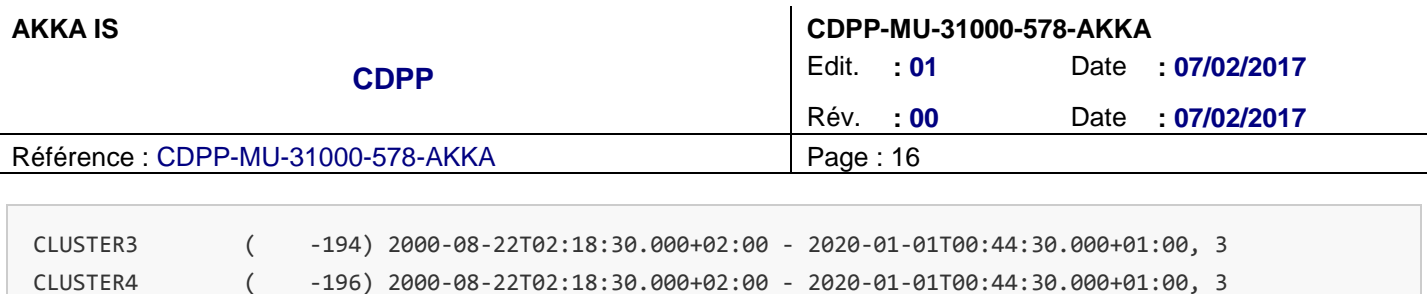

Note : Cette liste correspond à l'ensemble des missions proches de la Terre, retournées par le WebService de 3DView. Des missions en dehors de la magnétosphère y sont donc listées (par exemple « ACE »).

#### **7.2.2. Génération complète de la base de données pour une mission donnée**

Soit « <MISSION> » la mission pour laquelle la base de données des footprints doit être constituée.

Pour générer la base de données sur l'ensemble de la période de couverture de la mission, la commande suivante doit être utilisée :

<DEPLOY\_DIR>/scripts/launchFootprints <MISSION>

Note : Les fichiers de la base de données sont générés dans le répertoire défini dans le fichier de configuration (cf. [§4.1.3\)](#page-14-1).

#### **7.2.3. Mise à jour de la base de données pour une mission et un intervalle de temps donnés**

Soit « <MISSION> » la mission pour laquelle la base de données des footprints doit être mise à jour.

L'intervalle de temps sur lequel la mise à jour doit s'effectuer est défini de la même manière que lors d'une mise à jour de la base de données des paramètres du vent solaire (cf. [§7.1.2\)](#page-19-1).

Ainsi, pour effectuer une mise à jour de la base pour le mois de janvier 2017, la commande suivante est utilisée :

<DEPLOY\_DIR>/scripts/launchFootprints <MISSION> 201701

Notes :

…

- Les fichiers de la base de données sont générés dans le répertoire défini dans le fichier de configuration (cf. [§4.1.3\)](#page-14-1),
- Les éventuels fichiers existants de la base sont « écrasés » par les nouveaux fichiers générés.